# **GERBER EDGE FX™ Firmware Version N.0 (Build 8)**  2/24/2011

#### **This document contains the release notes for the GERBER EDGE FX firmware listed above.**

Required Software

- Gerber OMEGA™ software version 4.0 or later is required for HiRez mode. This firmware will also work with OMEGA 2.5 or later without the HiRez Mode.
- Microsoft® Internet Explorer™ version 5.5 or later.

Contact GerberService before loading if you have any questions about loading GERBER EDGE FX firmware.

#### **DO NOT LOAD Revision K Firmware onto a GERBER EDGE FX. It may make your EDGE FX UNUSABLE.**

**IMPORTANT NOTE:** When updating to version N.0 from D.0 firmware or earlier, non-volatile memory will be reset to FACTORY DEFAULTS. This is due to a change in non-volatile memory's structure in Flash memory. Therefore, settings such as Network Settings will be reset to their factory default values. However, updating N.0 from E.0 or later will not cause a reset to FACTORY DEFAULTS. If you are updating from version D.0, make note of your Network Settings so that you may return them after the update.

**IMPORTANT NOTE #2:** Edge FX firmware version J.1 or later is required when using the latest printed circuit boards (PCB). Firmware version J.1 or later is required for both the leaded PCB (P79928D) and lead free PCB (P79784D). Earlier firmware versions (H.2 and earlier) are not compatible with these PCBs.

#### **Firmware features added between revision L and N**

- The FX Syntax Error has been eliminated when printing from an OMEGA system running on Windows® 7.
- A new setting has been added to the firmware to compensate for thick material. This setting was turned ON by default in revision L firmware. In revision N0, this setting has been turned into a selection in the EDGE FX SYSTEM SETTINGS web page. The extra tensioning needed for thick material is no longer applied all the time but must be turned on by selecting the THICK MATERIAL option for the FOIL TENSIONING METHOD in the SYSTEM SETTINGS web page. The factory default for this selection is STANDARD, meaning that no extra tensioning is performed. When this feature is enabled, thick static-cling types of materials will print without extra transfer at the ends of shapes, BUT extra foil and time are required when this feature is enabled. This can potentially add up to a noticeable amount of foil and time when many foil tensions are done during a job (e.g. with lots of foil conservation moves). Therefore, performing the extra tensioning all the time may not be desirable.
- Fire File updated to version 283. The changes are as follows.
	- Improved Royal Reflex settings on 280i
	- Improved Jet Black settings on Lexedge II
	- Added Brady Label Stock Material
	- Added Holographix Water Drop
	- Added IP 6902, 6903

### **Firmware Features added in Revision L**

• Adds new HiRez Mode when used with OMEGA 4.0. HiRez mode is similar to 600 x 300 dpi mode in that the material axis moves more slowly while the print head fires at the same rate. This makes pixels denser in the material movement axis. Vector based edge quality is improved, halftone banding is reduced, and patterning is reduced with certain GerberTone halftones. Print speed is 15 inches per minute. Overtransfer tends to increase, but at a fairly consistent rate, as fills approach the 80%+ range. See "What's New In OMEGA 4.0.PDF" for more details about using this new EDGE FX HiRez mode.

- Removed the flashing of the RFID reader. This eliminates the possibility of disabling the RFID reader during firmware loading.
- EDGE FX on-board Fire File updated to version 267.
	- **This version updates the firings for HiRez mode.**
	- **The following materials have been updated/added** 
		- Stardust Pearl
		- Security Label Stock White
		- ImagePerfect 3500
		- Convex (available as Edge Ready material from GMS)
		- Big Dog (available as Edge Ready material from GMS)
	- **The following materials have been removed** 
		- Panaflex
		- Quantum6000
		- Lexedge 5 mil
	- **The following foils have been updated/added** 
		- Abrasion Guard SPF
		- Forest Green on Static Cling 600 DPI improved
		- Blue, Red, Gold, Silver and Platinum medals 300 & 600 now work with 220 CER
		- Grey on 280I 300 dpi improved
		- Apple Green on Static 600 DPI improved
		- Yellow on LexEDGE II 300 & 600 improved
		- UV Abrasion guard on Gold Metallic improved
		- Backing white on LexEDGE II will use outdoor LexEDGE settings.

## **To Install GERBER EDGE FX Firmware:**

- 1. Contact GerberService before loading if you have any questions about the version, the loading or any items related to loading GERBER EDGE FX firmware.
- 2. DO NOT LOAD Revision K Firmware onto a GERBER EDGE FX. It may make your EDGE FX UNUSABLE.
- 3. Click Download to copy the ZIP File (EdgeFX\_N0.zip) to your computer. Make note of the location of the downloaded file as you will need it in the next step.
- 4. Unzip the downloaded zip file. Make note of the location of the unzipped file (EdgeFX\_N0.gsp) as you will need it when updating the firmware.
- 5. At the GERBER EDGE FX, press F1 in the MAIN MENU to set the printer OFFLINE so that it is ready for the firmware update.
- 6. The GERBER EDGE FX firmware is updated via the GERBER EDGE FX web page. Open the GERBER EDGE FX web interface by entering the printer's IP address in the Location or Address line of your web browser (such as Microsoft Internet Explorer 5.5 or later) or by clicking the Device Home Page icon in the Add or Delete Vinyl Printers dialog box. The Welcome to GERBER EDGE FX screen displays.
- 7. Click the Update link to open the GERBER EDGE FX Update page. This page allows the firmware to be selected and sent to the GERBER EDGE FX.
- 8. Click the Browse button and navigate to the location of the downloaded GERBER EDGE FX firmware file (EdgeFX\_N0.gsp).
- 9. Click the Send button to send the update file to the GERBER EDGE FX over the network. Depending on the size of the file and the network connection this may take up to a minute or more.
- 10. When the firmware update is complete, a status page displays the results.

## **Version N.0 Release Contents**

The firmware release consists of several components which are grouped together into a single .GSP file. The version of each firmware component is listed in the chart below.

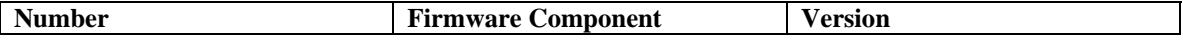

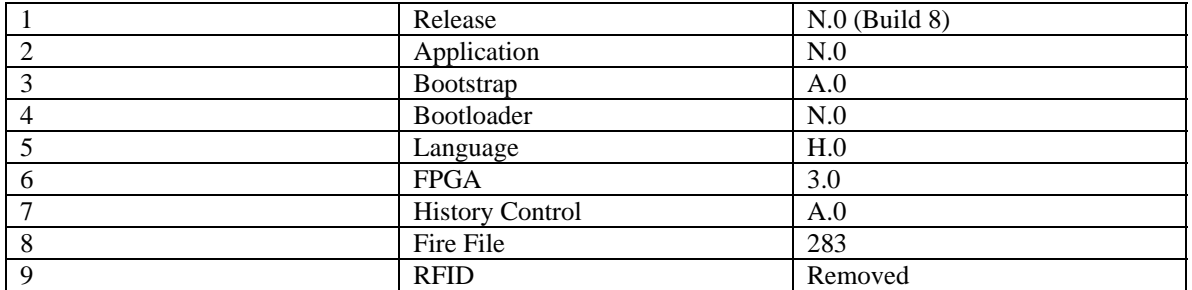

Copyright © 2011 Gerber Scientific International. GERBER EDGE is a registered trademark and OMEGA and GERBER EDGE FX are trademarks of Gerber Scientific International. Microsoft is a registered trademark of Microsoft Corporation in the US and other countries.